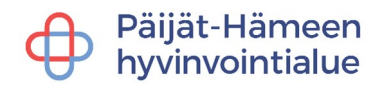

# **VIDEOVASTAANOTON KÄYTTÖOHJE ASIAKKAALLE**

Voit ladata Päijät-Sote-sovelluksen sovelluskaupasta älypuhelimeen tai tablettiin. Ilman sovellusta rekisteröityminen ja käyttö onnistuu verkkoselaimella osoitteessa<https://paijatsote.suomisote.fi/> Lisää videovastaanotolle liittymisen ohjeita löydät Päijät-Soten verkkosivuilta [https://paijat-sote](https://paijat-sote.fi/videovastaanoton-kayttoohje/) [/videovastaanoton-kaytto-ohjeita/](https://paijat-sote.fi/videovastaanoton-kayttoohje/) sekä videovastaanotolle liittymisen ohjevideon QR-koodista:

### **Näin valmistaudut videovastaanottoon**

Varmista, että laitteellasi on toimiva kamera ja mikrofoni sekä riittävä verkkoyhteys. Huomioi, että osallistut videovastaanottoon tilassa, joka on rauhallinen ja jonka valaistus on riittävä. Varaa tilaa sen verran, että näyt kamerassa tarvittaessa koko pituudeltasi. Jos sinulla on ongelmia videovastaanoton kanssa etkä pääse liittymään vastaanotolle ajoissa, ammattilainen ottaa sinuun yhteyttä puhelimitse.

#### **Näin liityt videovastaanotolle mobiilisovelluksella**

Saat ammattilaisen avaamasta keskustelusta ja videovastaanoton käynnistyskutsusta ponnahdusilmoituksen, mikäli olet sallinut herätteet sovelluksen asetuksissa. Vaihtoehtoisesti voit siirtyä videovastaanottoon sovelluksen digiklinikkanäkymästä, kun ammattilainen on sovittuna ajankohtana aloittanut kanssasi uuden keskustelun ja videovastaanoton. Hyväksyttyäsi saapuvan videopuhelun, sinun tulee sallia mikrofonin ja kameran käyttö laitteellasi.

Jos vastaat tavalliseen puheluun videovastaanoton aikana, videovastaanotto menee pitoon. Emme täten suosittele vastaamaan puheluihin videovastaanoton aikana.

## **Näin liityt videovastaanotolle verkkoselaimella**

Kirjaudu sisään osoitteessa https://paijatsote.suomisote.fi/ Varattu videovastaanotto näkyy Tapahtumat-välilehdellä, josta voit siirtyä suoraan videovastaanottoon, kun ammattilainen on aktivoinut videovastaanoton. Hyväksyttyäsi saapuvan videopuhelun, sinun tulee sallia mikrofonin ja kameran käyttö laitteellasi.

#### **Näin asioit aikuisen tai alaikäisen puolesta videovastaanotolla**

Valmistautuminen ja liittymien videovastaanotolle on muutoin sama kuin yllä kuvatuissa vaiheissa, mutta sekä lapsen, että aikuisen puolesta asiointiin tarvitaan valtuutus. Voit tehdä sen Suomi.fi verkkopalvelussa [https://www.suomi.fi/valtuudet](http://www.suomi.fi/valtuudet)

Sovellus ohjaa myös suoraan Suomi.fi palveluun kun lisäät läheisen Minä-valikon kohdasta Läheiset tai verkkoselaimessa Profiili-valikosta.

Lisää tietoa puolesta-asioinnista [https://paijat-sote.fi/paijat-sote-sovellus/paijat-sote-sovellus-usein-kysytyt](https://paijat-sote.fi/paijat-sote-sovellus/paijat-sote-sovellus-usein-kysytyt-kysymykset/)[kysymykset/](https://paijat-sote.fi/paijat-sote-sovellus/paijat-sote-sovellus-usein-kysytyt-kysymykset/)

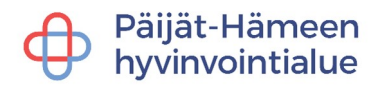

2 (2)